# **Measurement of DSPACE7 with Locust - an open source load test tool**

(Experiences from the University of Zurich, IT, ZORA Repository:)

To test the performance of our services (Eprints, DSpace, ...) we recommend the open source load testing tool Locust - <https://locust.io>

We want to test the multiple and parallel download of static and dynamic pages, the upload, various workflow steps and multiple user logins.

As I have not found any example configurations for DSpace, here is a short guide.

## Installation

Instructions according to<https://docs.locust.io/en/stable/installation.html>

- Lokal (Win, Linux, Mac) vs. RHEL8 Server; both installed and tested. I prefer a ServerSide installation, because bigger hardware and therefore more pressure during load tests.
- $\bullet$  python 3.11
- $gcc-c++$
- $\n\rightharpoonup$  pip3.11
- open Port 8089

locust install: pip3.11 install locust

## 01 Simple scenarios ("Hello World" mode)

#### **Configuration**

Simply pass through the URL entered at the start in the input form ("Number of Users", "Spawn rate", "Host") and test it - e.g. test the homepage of your DS7 repo

vi locustfile.py

```
from locust import HttpUser, task 
class HelloWorldUser(HttpUser): 
@task def
   hello_world(self): 
   self.client.get("/")
```
more on configs read <https://docs.locust.io/en/stable/writing-a-locustfile.html#writing-a-locustfile>

### Start Locust

#### read [Command Line Options](https://docs.locust.io/en/stable/configuration.html)

Attention: Standard http vs. https; Certs and Keys

[locust]\$ locust --tls-cert /etc/pki/tls/certs/SERVERNAME/cert.pem --tls-key /etc/pki/tls/certs/SERVERNAME /privkey.pem

[2024-01-31 14:40:56,153] INFO/locust.main: Starting web interface at <https://0.0.0.0:8089>

[2024-01-31 14:40:56,166] INFO/locust.main: Starting Locust 2.20.1

## UI

call Browser https://SERVERNAME:8089/ and start loadtests. First easy with 1 user:

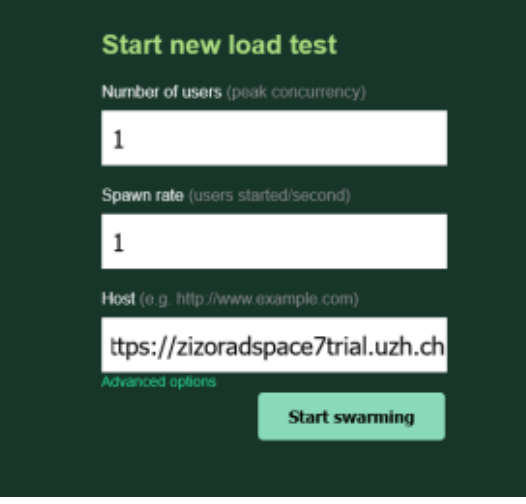

#### [blocked URL](https://api.media.atlassian.com/file/520051f6-6cc4-4ab8-af8e-ba0f6b902f6f/image?allowAnimated=true&client=00572f2d-41a4-4fd0-a3eb-5750e293c309&collection=contentId-413564991&height=494&max-age=2592000&mode=full-fit&token=eyJhbGciOiJIUzI1NiJ9.eyJpc3MiOiIwMDU3MmYyZC00MWE0LTRmZDAtYTNlYi01NzUwZTI5M2MzMDkiLCJhY2Nlc3MiOnsidXJuOmZpbGVzdG9yZTpjb2xsZWN0aW9uOmNvbnRlbnRJZC00MTM1NjQ5OTEiOlsicmVhZCJdfSwiZXhwIjoxNzA2NjMyNjgwLCJuYmYiOjE3MDY2Mjk4MDB9.9Vvs10lm8YTv2NWxsAZ9LUdzCCD4kBCwYmMf_hwShlQ&width=571)

(Attention: use trailing slash at the end of 'HOST'!)

See charts, failures, statistics and many more...

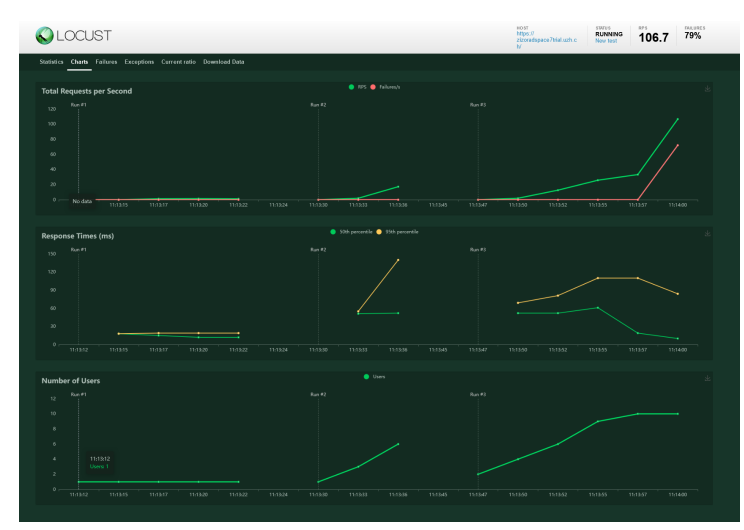

[blocked URL](https://api.media.atlassian.com/file/6250fea7-ef57-430a-84a6-f1d1dbf5af91/image?allowAnimated=true&client=00572f2d-41a4-4fd0-a3eb-5750e293c309&collection=contentId-413564991&height=530&max-age=2592000&mode=full-fit&token=eyJhbGciOiJIUzI1NiJ9.eyJpc3MiOiIwMDU3MmYyZC00MWE0LTRmZDAtYTNlYi01NzUwZTI5M2MzMDkiLCJhY2Nlc3MiOnsidXJuOmZpbGVzdG9yZTpjb2xsZWN0aW9uOmNvbnRlbnRJZC00MTM1NjQ5OTEiOlsicmVhZCJdfSwiZXhwIjoxNzA2NjMyNjgwLCJuYmYiOjE3MDY2Mjk4MDB9.9Vvs10lm8YTv2NWxsAZ9LUdzCCD4kBCwYmMf_hwShlQ&width=760)

02 Real test scenarios (static & dynamic content)

- Homepage
- SubPage Communities
- $\bullet$ **Search**
- Login Process incl. Token Autentication

and these scenarios according to the storybook in locustfile.py with

- $1$  user
- $\bullet$ 10 parallel users
- nnn parallel users

#### **Preliminary work / tests**

Before the various authentication procedures for login, session handling (credentials, tokens, cookies, etc.) and workflow steps (dashboard, upload, metadata edit) are run through with try & error, it is advisable to test the individual work steps via the APIs beforehand using CURL.

For e.g. Before login ba POST method, receive TOKEN via GET. Read (insert Link)

# Configuration ("complex" Mode)

#### vi locustfile.py

```
# Jens Witzel, Uni Zuerich 2024/01/30
import requests
from locust import HttpUser, task, between
class HelloWorldUser(HttpUser):
     @task 
    def browse_homepage(self):
        self.client.get("/") 
     @task 
    def browse_cummunity(self):
       self.client.get("/communities/dc75f221-6ec0-4ff2-a72b-46d11444daa4") 
     @task 
     def search_items(self): 
       needle = "test" 
        self.client.get("/search?q={needle}") # Replace with the actual endpoint for searching items 
    @task 
    def view_item_details(self): 
        item_id = "e0da84e0-0d71-41b6-9aee-17d7b29edca6" # Replace with the actual item ID 
        self.client.get(f"/items/{item_id}") # Replace with the actual endpoint for viewing item details 
class DSpaceUser(HttpUser):
     wait_time = between(1, 3) # Random wait time between 1 and 3 seconds
      @task def login(self): # get token 
      getauthncookies = self.client.get("/server/api/authn", headers={})
     dscookies = dict(getauthncookies.cookies.get_dict()) 
      csrftoken = dscookies['DSPACE-XSRF-COOKIE']
      # post login with credentials and token 
      response = self.client.post("https://SERVER/server/api/authn/login", {"user": USER, "password": PASSWORD}, 
headers={"X-XSRF-TOKEN":csrftoken}, cookies={"DSPACE-XSRF-COOKIE":csrftoken})
      if response.status_code == 200:
       print("Login successful")
     else:
      print(f"Login failed with status code: {response.status_code}")
```
- $\ddot{\cdot}$ 2 types of users (anonymous, registered user), login with token handling
- further, sequential storybook possible: login, workflow, upload, edit metadata, logout

# Grafic Output (10 User)

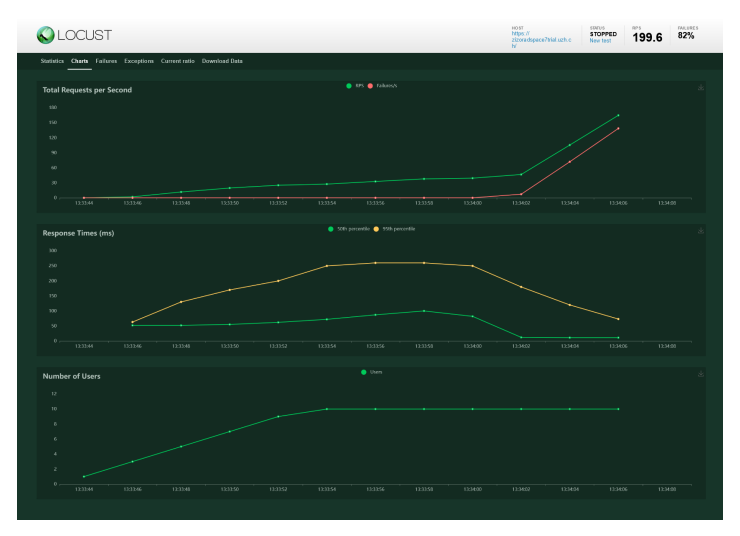

# Grafic Output (100 User)

#### Error rate increases as soon as system is overloaded

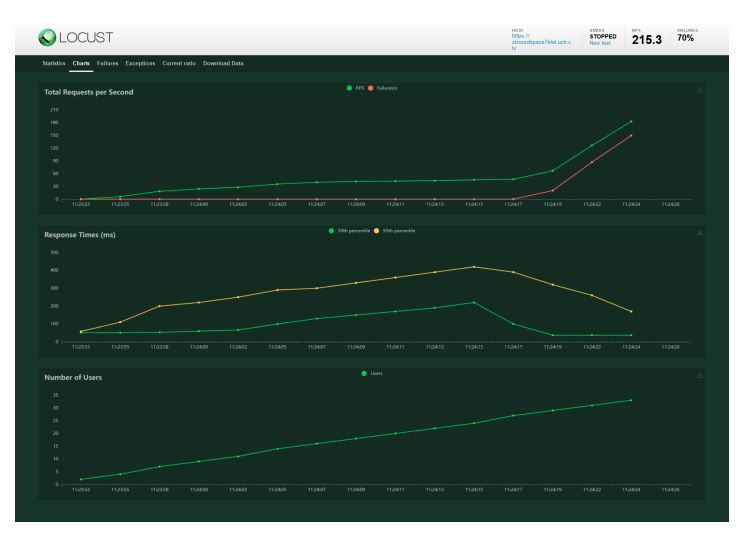

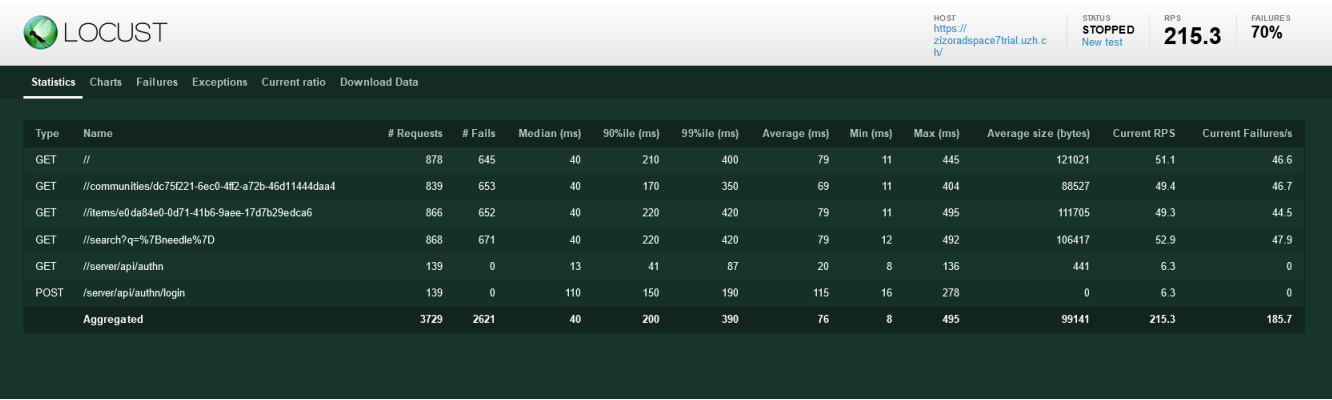

03 Really hard test scenarios: Recording workflow steps in FireFox to generate script for Locust

Creating a Locust configuration file from scratch is sometimes difficult, especially when complex workflows and work steps need to be analysed.

One solution is to record typical work steps in the browser and save them in HAR format ([https://en.wikipedia.org/wiki/HAR\\_\(file\\_format\)](https://en.wikipedia.org/wiki/HAR_(file_format))). This, in turn, can be created with the tool har2locust ([https://github.com/SvenskaSpel/har2locust\)](https://github.com/SvenskaSpel/har2locust) into locustfile.py configuration files and an analysis as described above is ready to go.

The procedure:

- read the notes on<https://github.com/SvenskaSpel/har2locust>
- [locust]\$ pip3.11 install har2locust

Record FF session:

- Open DS7 page in browser
- Menu / Tools for developers | right mouse button + Examine
- Network analysis tab, click on trash basket symbol (delete) from then on the recording of the activities runs
- Execute DS7 actions (Login, MyDSpace, ... Logout)
- In the end goto column "File", click right mouse button, "Save as Har-File" and save the recording
- sftp Har-File => SERVER
- [locust]\$ har2locust x1.har > locustfile.py
- [locust]\$ locust --tls-cert /etc/pki/tls/certs/SERVERNAME/cert.pem --tls-key /etc/pki/tls/certs/SERVERNAME/privkey.pem

#### Links

- <https://locust.io/>
- <https://docs.locust.io/en/stable/>
- <https://docs.locust.io/en/stable/writing-a-locustfile.html#writing-a-locustfile>
- <https://medium.com/dana-engineering/load-testing-at-web-application-api-using-locust-2b297c5771ab>
- <https://www.blazemeter.com/blog/locust-python>